# **The Ultimate Windows Run [Commands](http://techforworld.com/run-commands/) List & [Tricks](http://techforworld.com/run-commands/)**

*By [Jignesh](https://plus.google.com/113827468804030075683) Rathod*

hat is the easiest and fastest way to run or open something in Windows? Of course

using the Run command. If you know Windows Run Commands for things you use frequently, you don"t have to navigate through menus and search for it: Imagine how much time it it would save you! Using Run commands is the fastest way to open programs, files, folders and websites too.

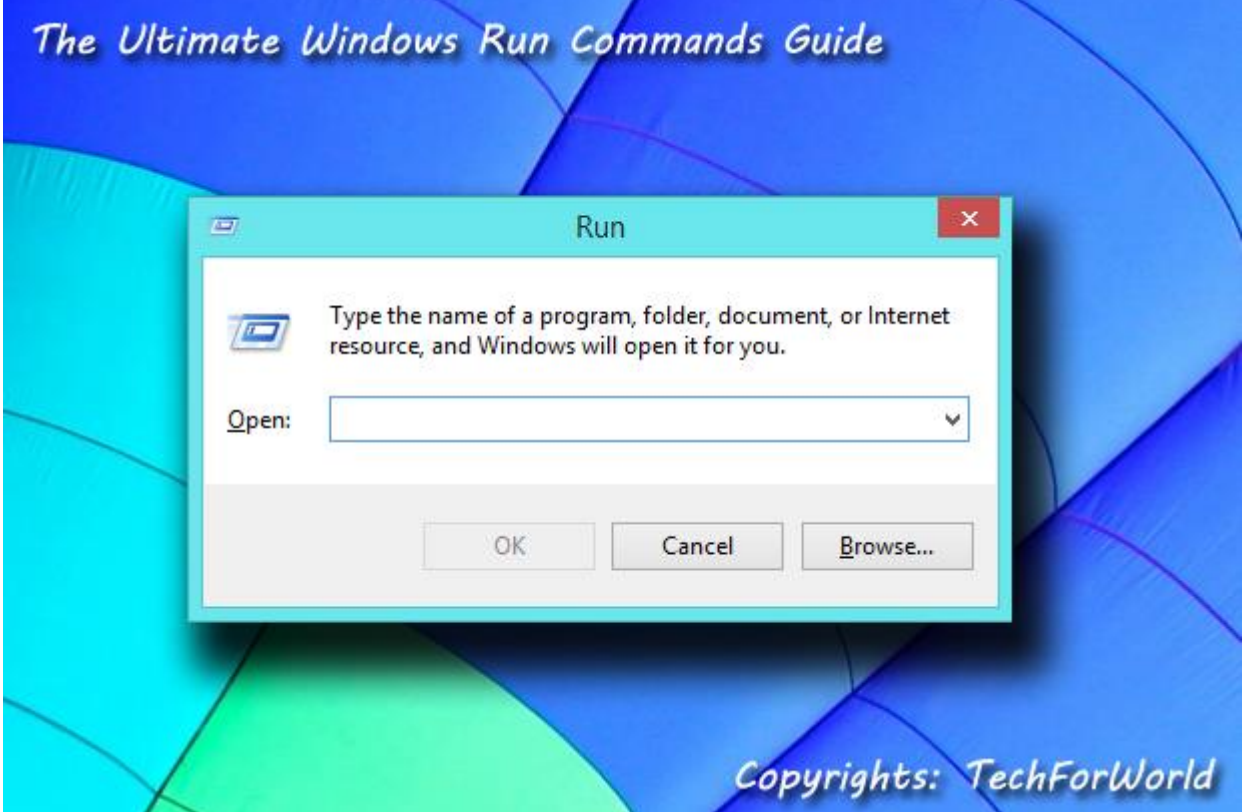

### **How to Use a Run Command?**

There are multiple ways you can use Windows Run commands.

**1.** Yo can simply press Windows+R key and type the command.

2. In Windows 8 it's even easier, you have to only press Windows key to see the Start Screen and start typing. In fact in modern Windows, Run is replaced by Start Screen which serves as a multi-purpose tool.

**3.** You can also use a Run command in [Command](http://techforworld.com/windows-commands/) Prompt window.

**4.** You can also create a shortcut file for a command by right clicking in a folder or desktop

and choose New -> Shortcut. (I noticed that this doesn"t work for some commands) **5.** You can also press **Windows+X** to see Windows Power User menu and choose "Run". (for Windows 8.1)

#### **Twin Article:**

**The Most Useful Windows [Commands](http://techforworld.com/windows-commands/) You Must Know**

### **How to Create Your Own Run Command**

A Run command is simply the name of the file used to execute a program. You can easily create your own Windows Run commands.

**1.** Create a shortcut of the program, file, folder or even any website link you want to create a Run command for.

**2.** Rename the shortcut to the command name you want to give.

**3.** Copy or move that shortcut to **Windows** folder. You can directly open *Windows*folder by running command *%Windir%.* Now you can easily access the shortcut you created from anywhere!

### **The Ultimate Windows Run Commands List**

Here is the list of useful Windows Run commands which will make your life much easier. Please note that some of the commands may not work on your system depending on if a program is installed on your system, e.g. winword, powerpnt, mshearts, etc.

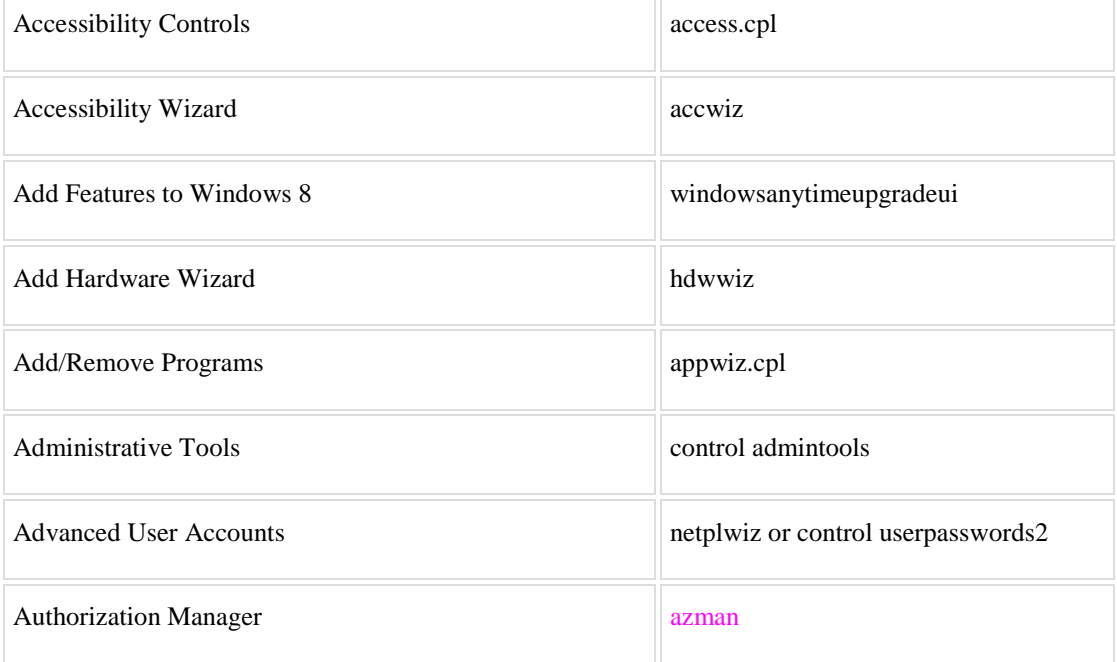

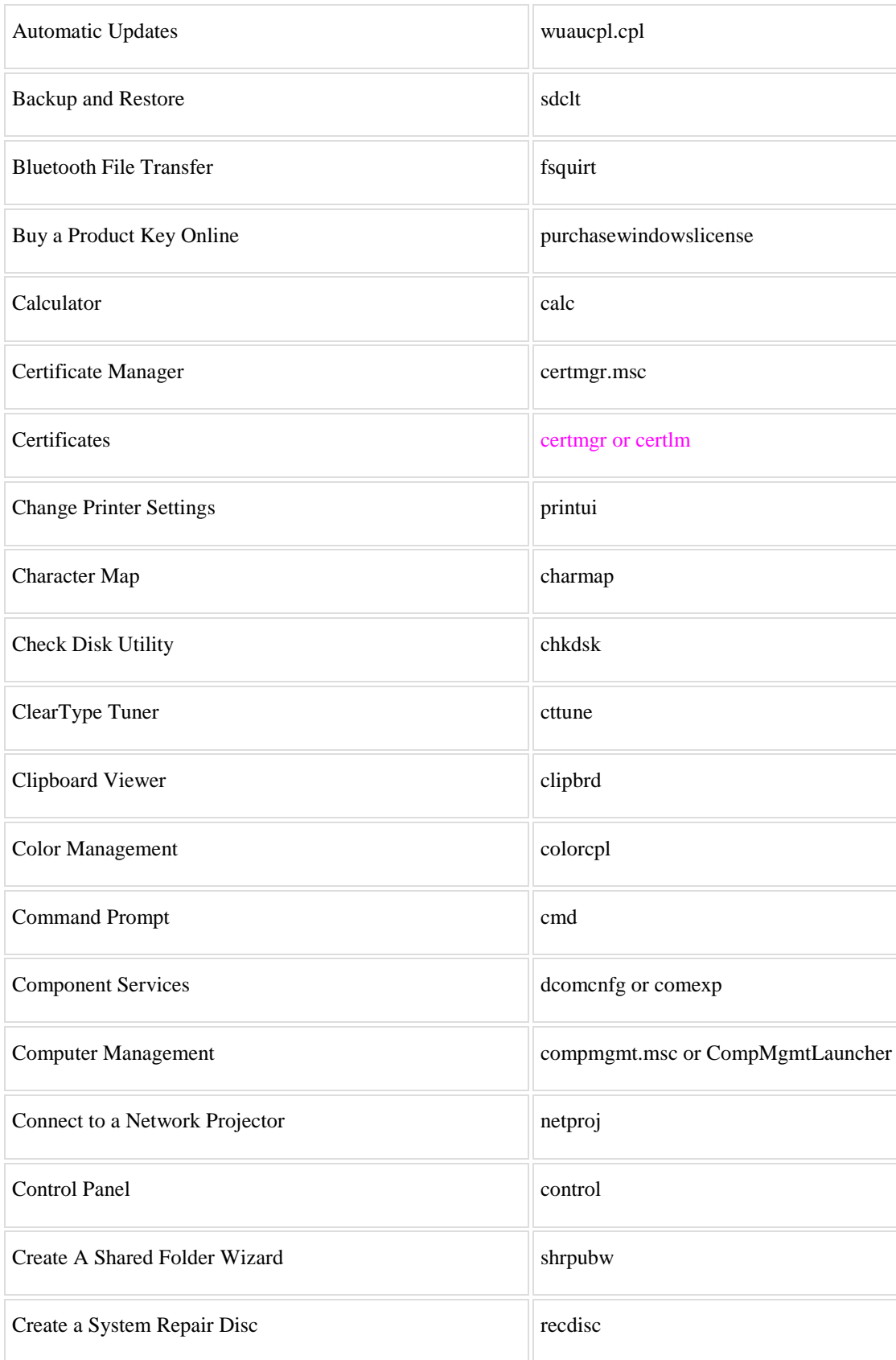

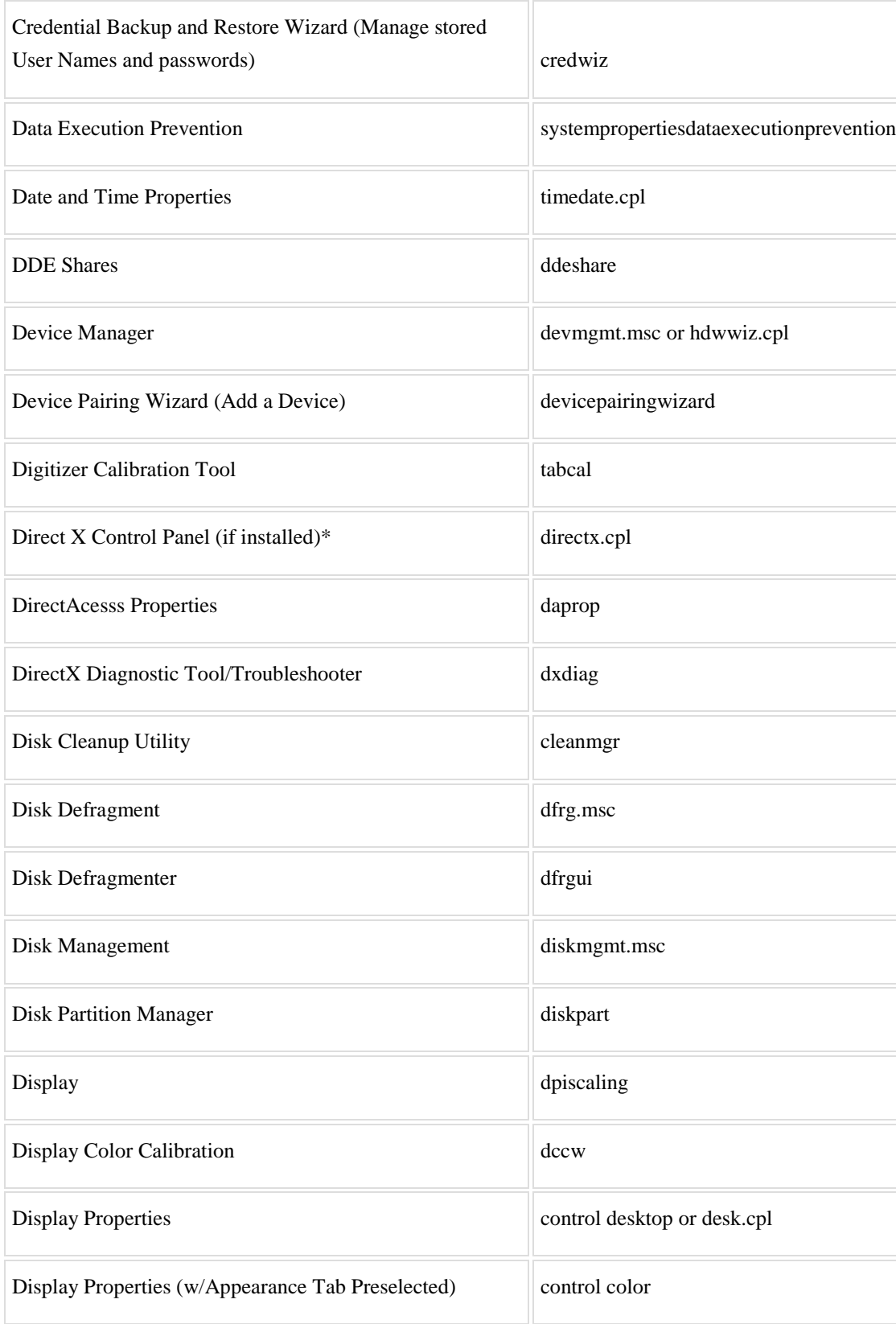

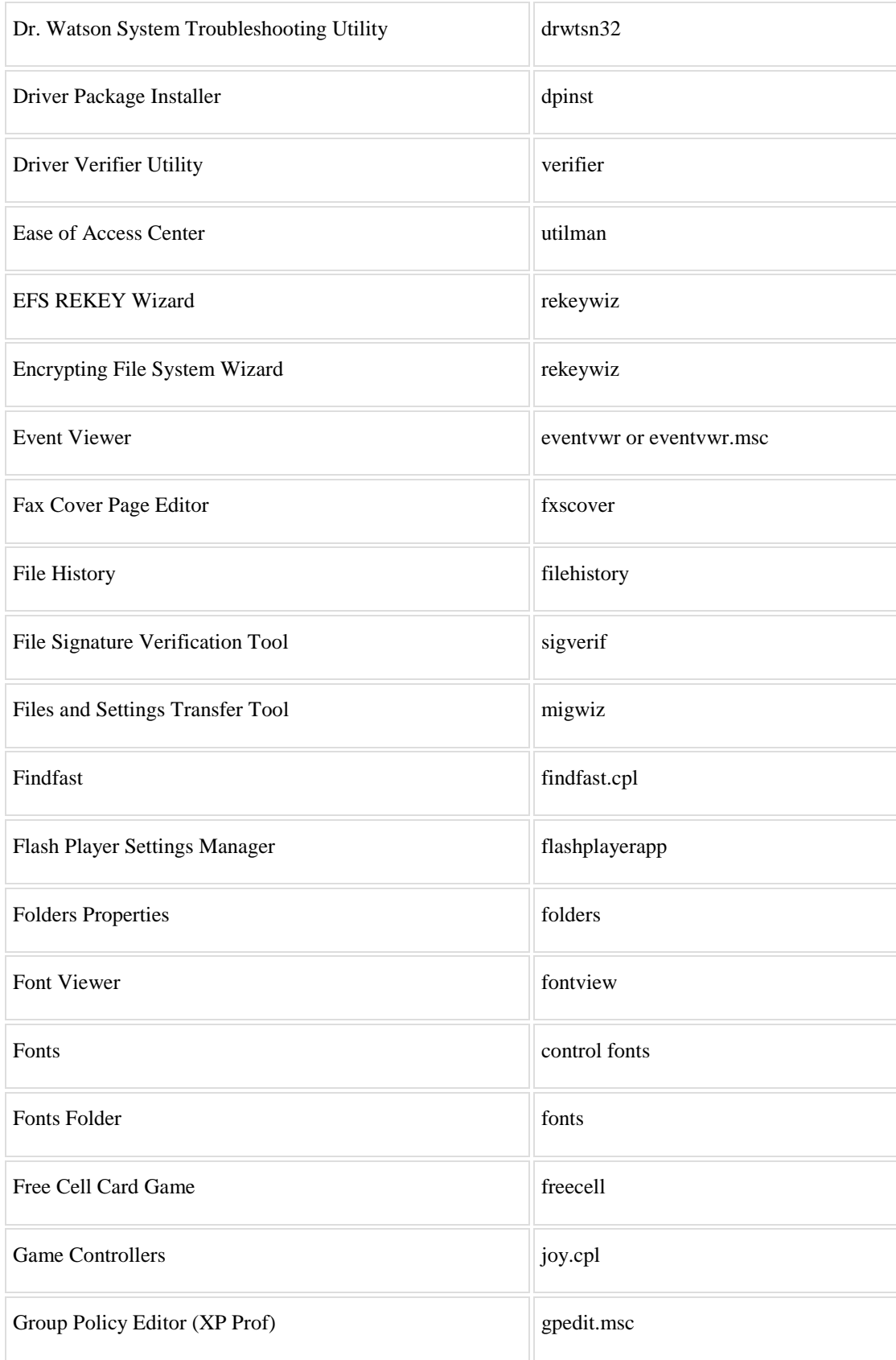

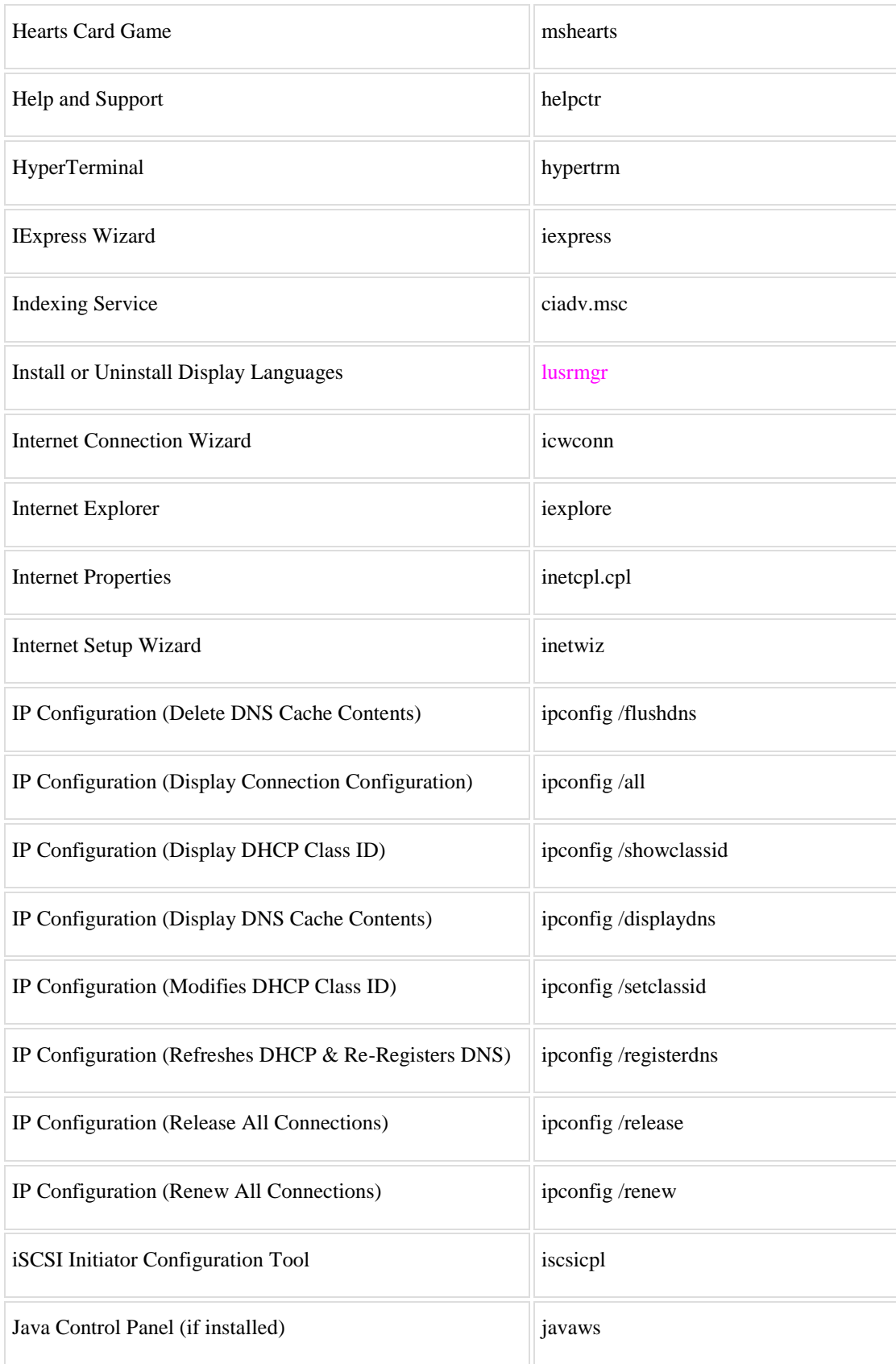

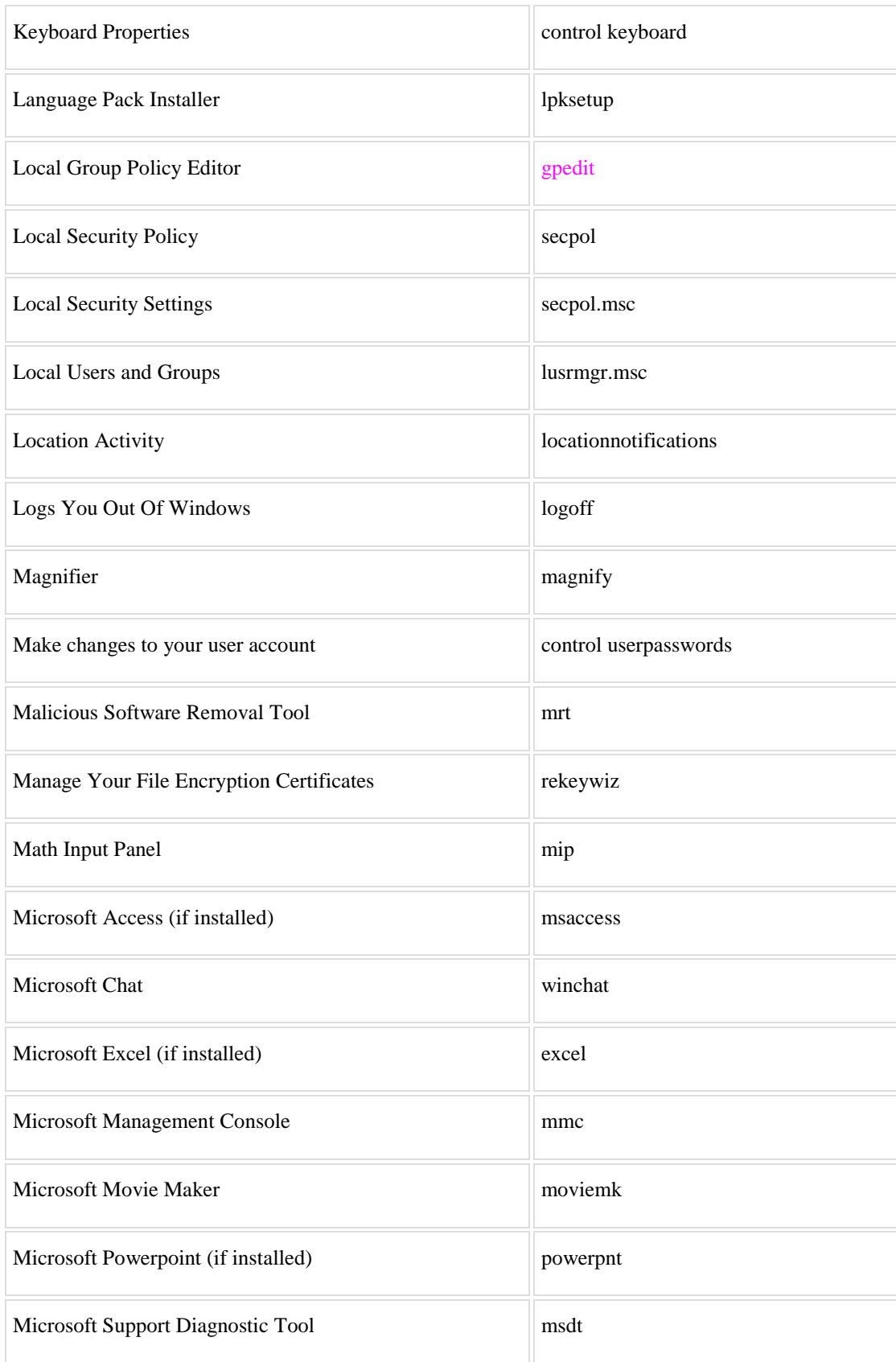

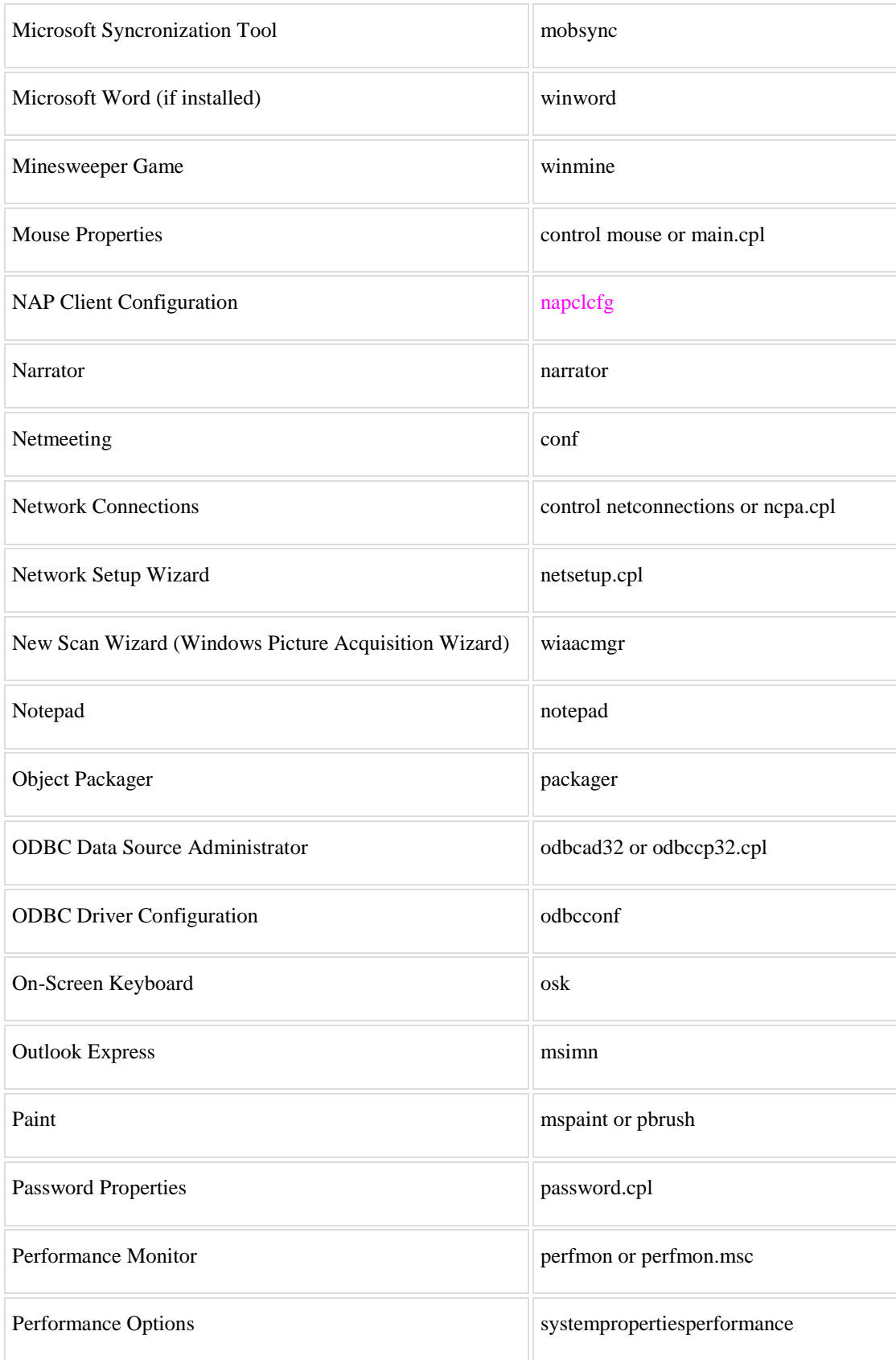

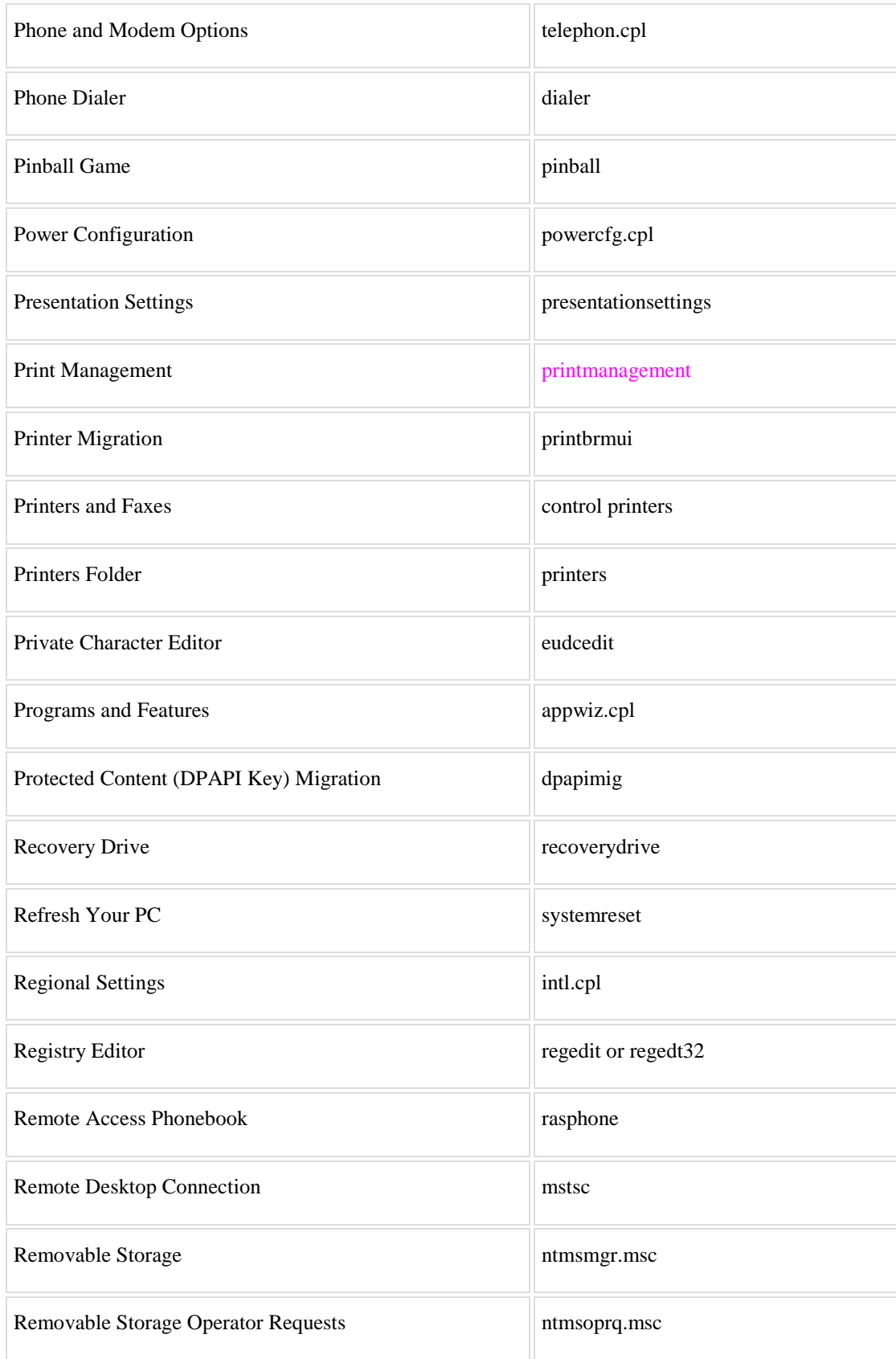

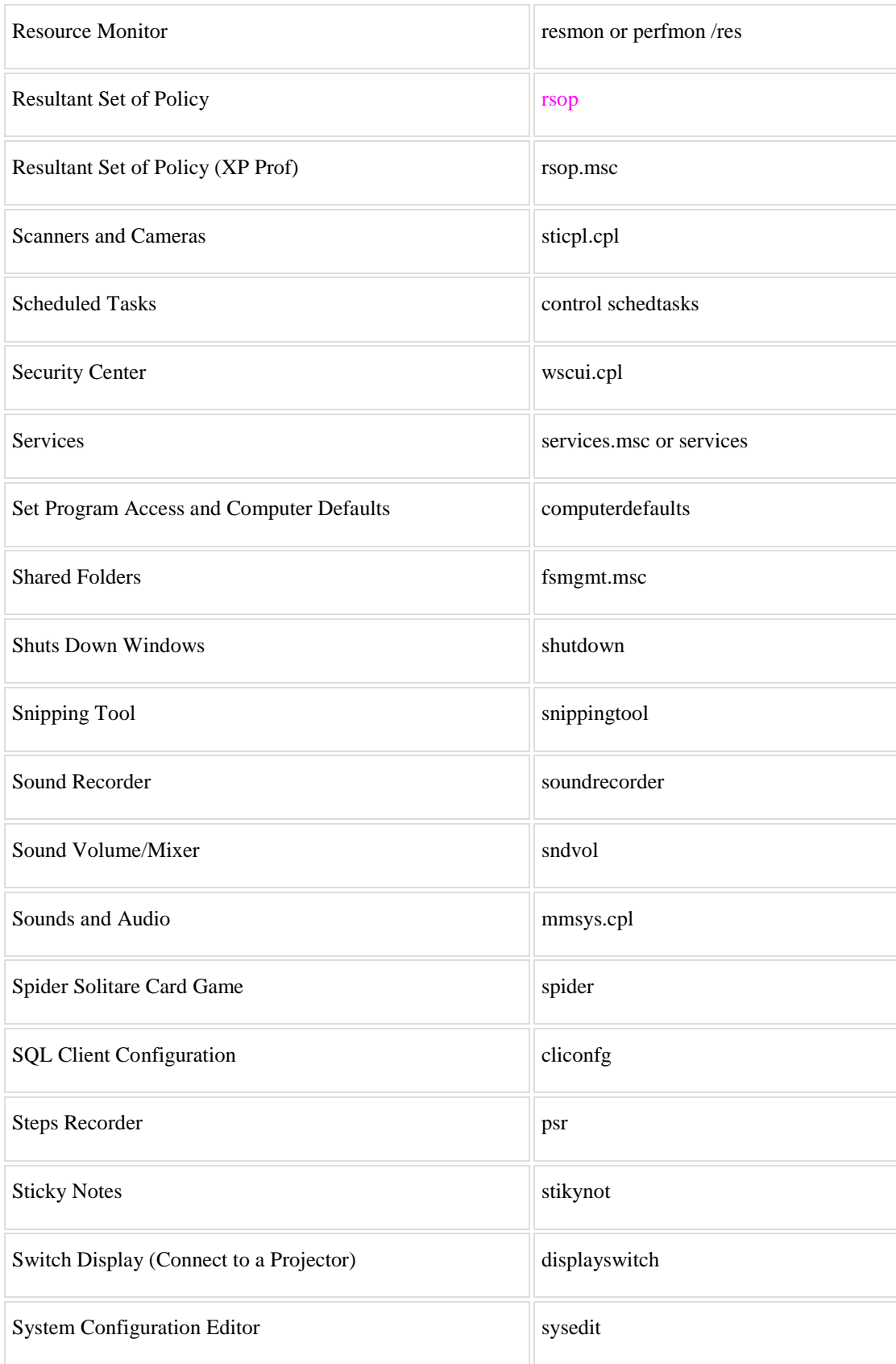

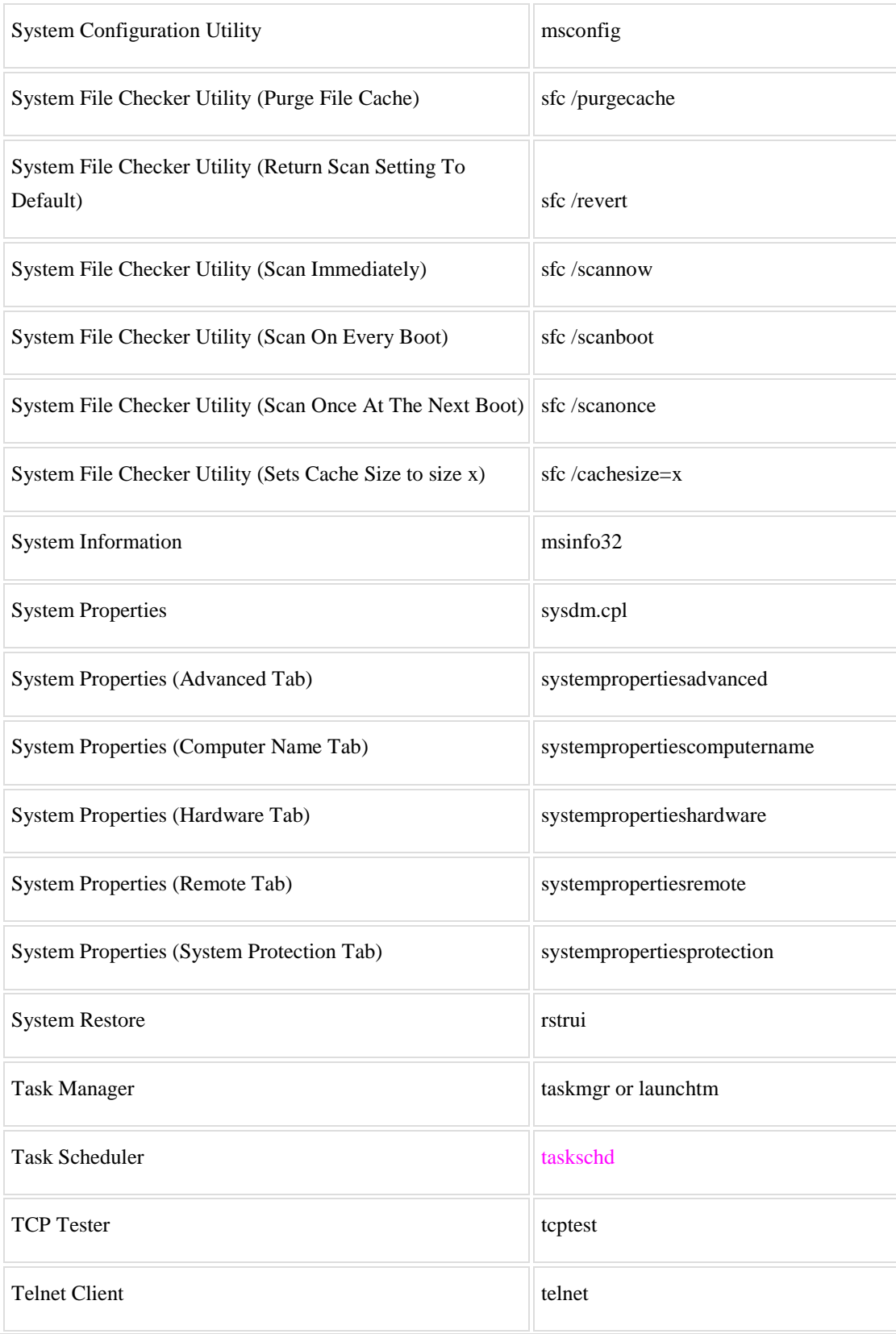

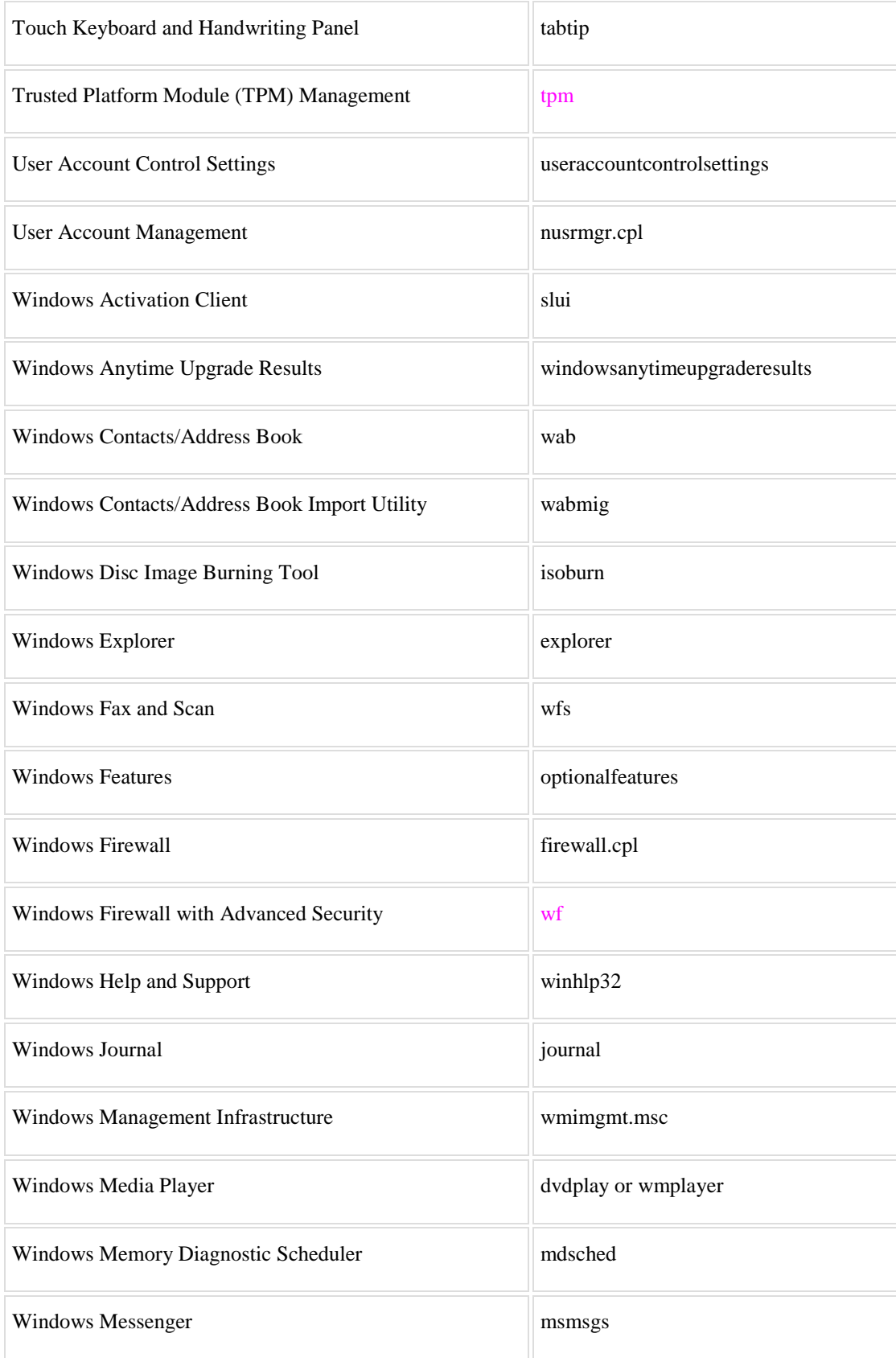

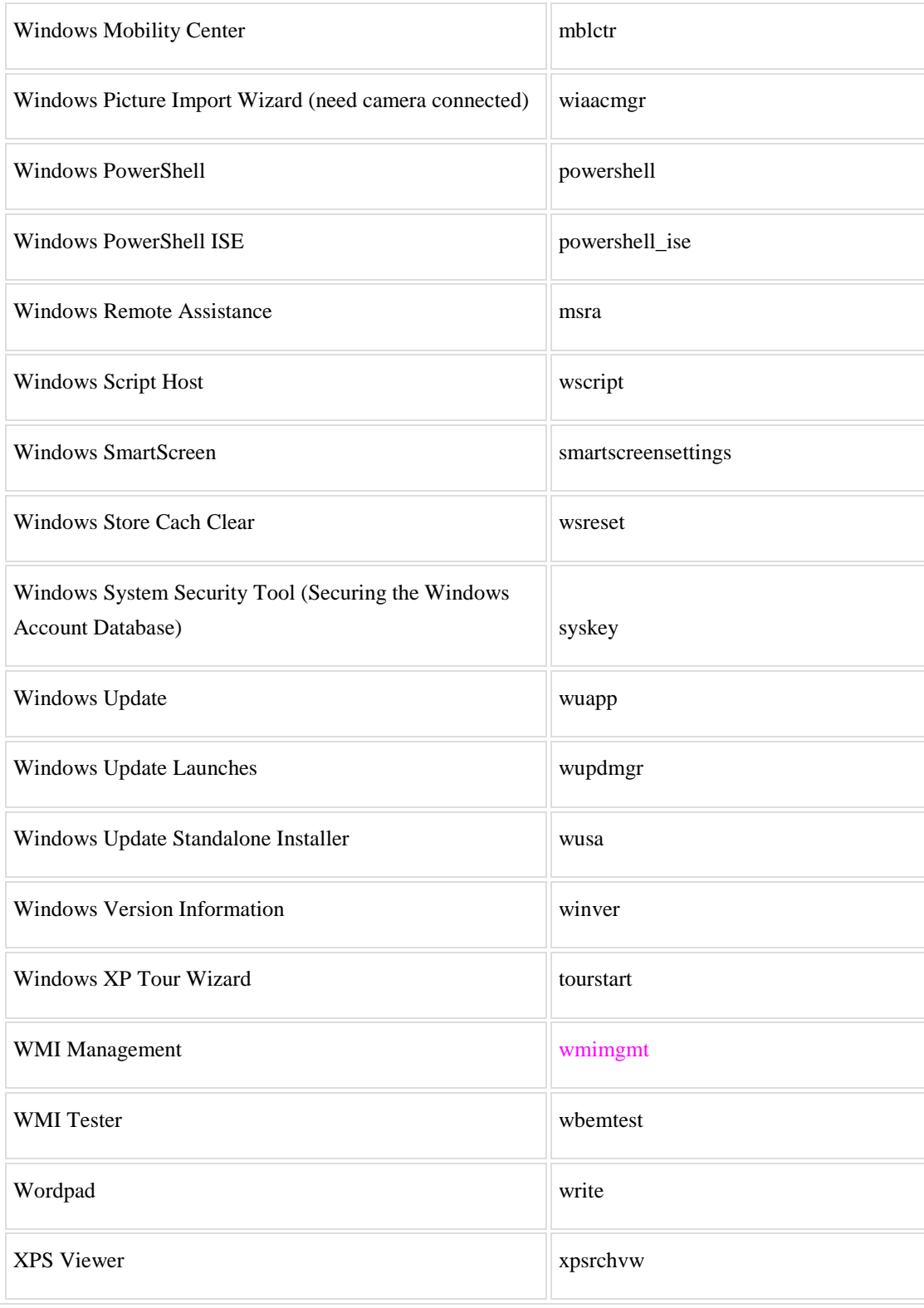

## **Shell Commands**

Shell commands provide access to Windows special folders. You can find list and settings for all Shell folders in Windows Registry at

HKEY\_LOCAL\_MACHINE\SOFTWARE\Microsoft\Windows\CurrentVersion\explorer\Fo lderDescriptions (In Windows XP,

HKEY\_CURRENT\_USER\Software\Microsoft\Windows\CurrentVersion\Explorer\Shell Folders).

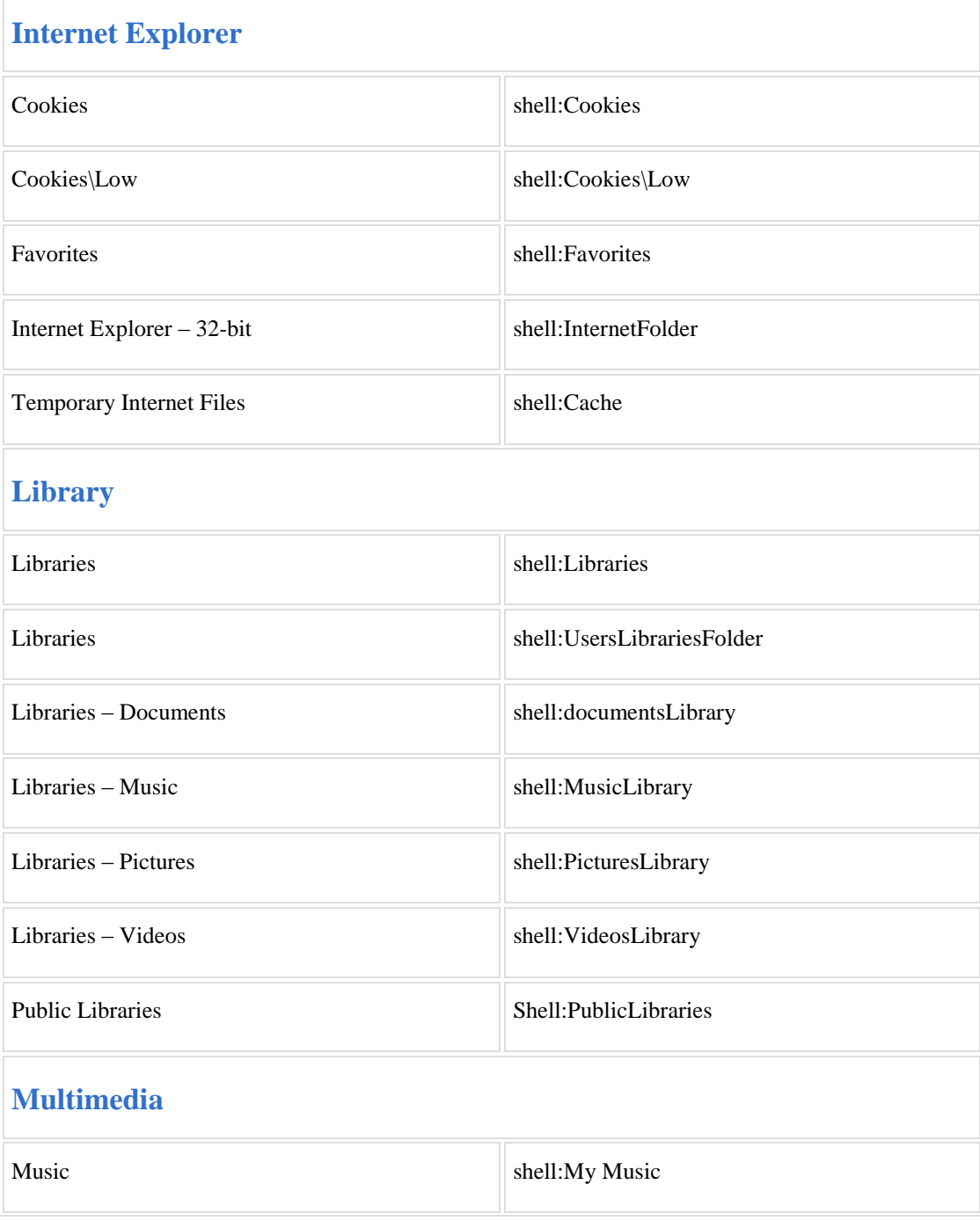

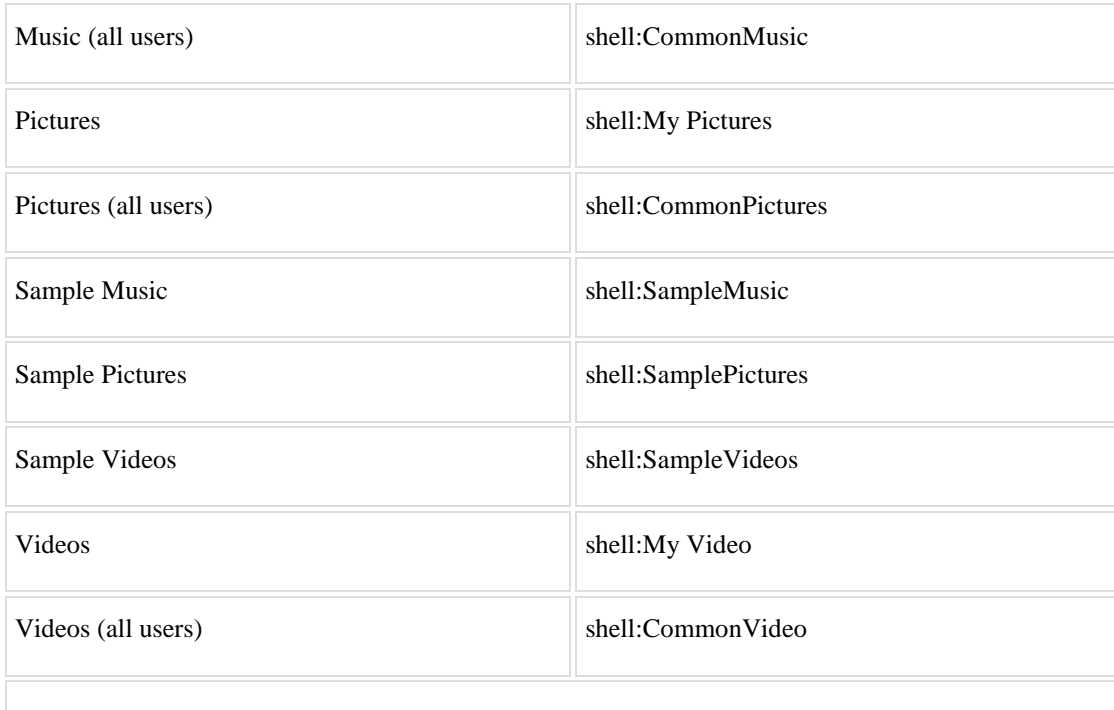

### **System**

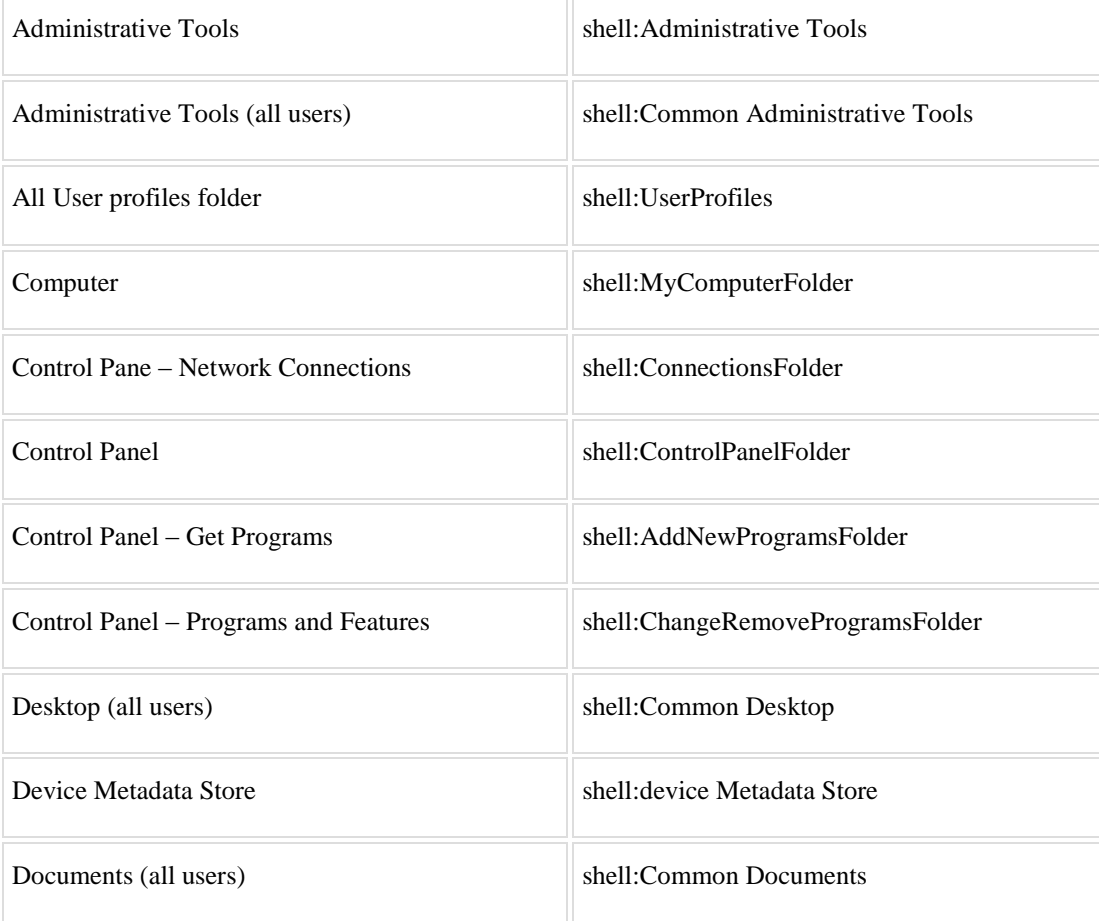

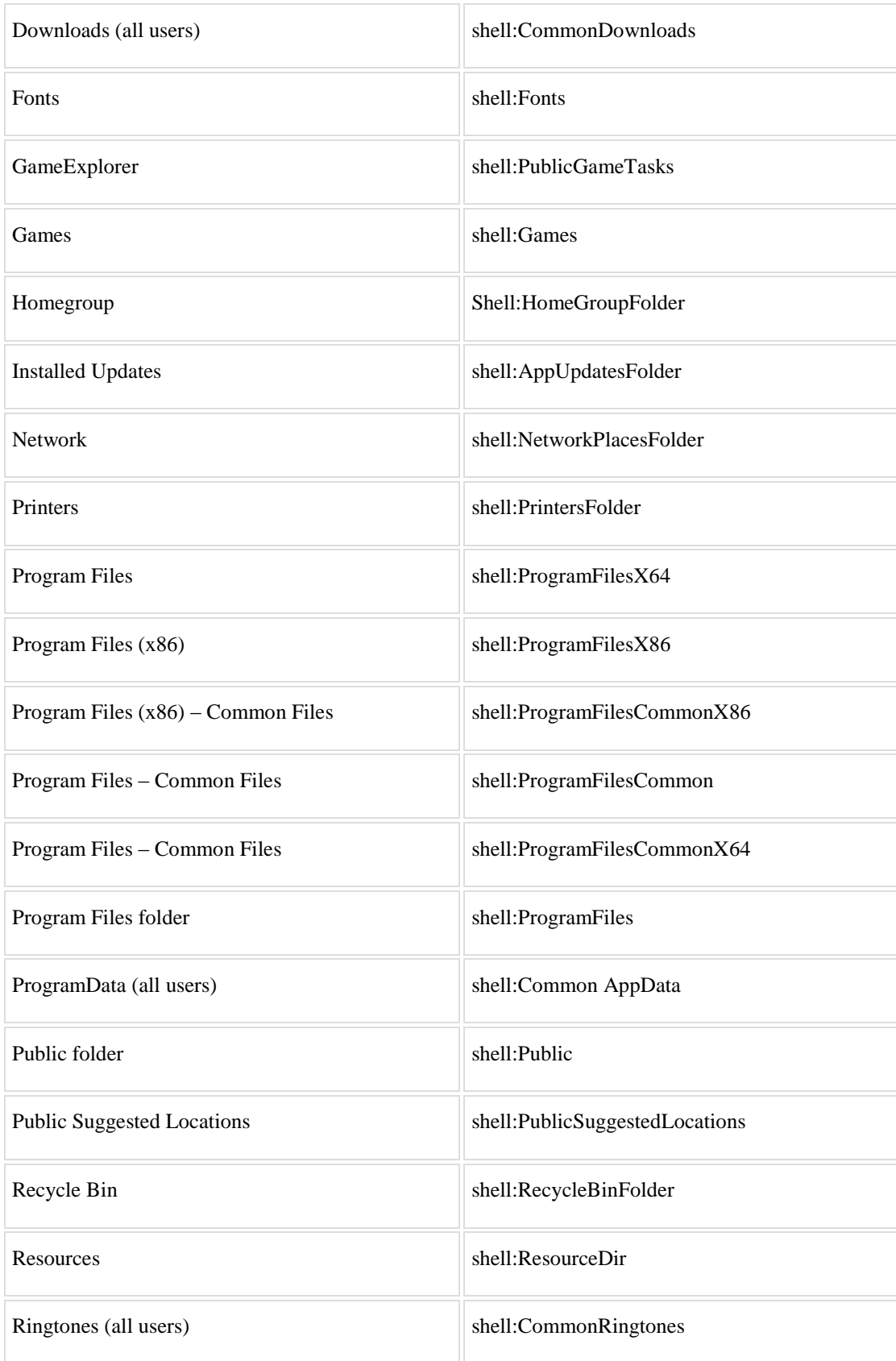

![](_page_16_Picture_114.jpeg)

![](_page_17_Picture_106.jpeg)

![](_page_18_Picture_51.jpeg)

### **Note:**

Commands in Magenta color work only in [Command](http://techforworld.com/windows-commands) Prompt.

# **Most Useful Windows [Commands](http://techforworld.com/windows-commands/) You Must Know**

*By [Jignesh](http://techforworld.com/jignesh-rathod/) Rathod, [TechForWorld](http://techforworld.com/)*

Command Prompt a command line interpreter application in your Windows computer

used to execute commands and perform advanced administrative functions. Its official name is Windows Command Processor, and its also called by its file name "cmd.exe".

![](_page_19_Picture_4.jpeg)

### **Command Prompt is Not DOS!**

Most people think Command Prompt and MS-DOS (Microsoft Disk Operating System) are same. Command Prompt is only a program in Windows OSes which is used to run commands or batch of commands.

MS-DOS was an x86-based operating system used for personal computers. Your modern Windows PC doesn't work on DOS– it is not even having DOS at all!

### **Open Command Prompt**

There are multiple ways you can access Command Prompt in Windows.

**1. Press Windows+R** to open Windows Run dialogue box, type **CMD** and hit enter.

**2. Press Windows+S** in Windows 8, type **CMD** and press **Enter**.

Press**Control+Shift+Enter** instead of Enter to open Command Prompt in*Administrator mode*. Some of the commands are allowed only in *Administrator*mode.

**3. Right click on Start button** at bottom left (Windows 8.1) and it will popup a menu with useful Windows options. You can select *Command Prompt* or*Command Prompt (Admin)* from that.

### **See Help on Any Command**

One thing I love about Command Prompt is that it provides very useful in-built help.

**1.** Type **HELP** to see a list of all commands supported in current Windows version your computer is running.

**2.** Type **HELP [Command Name]** or **[Command Name]/?** to see help on specific command. For example **HELP CLS** or **CLS/?** will show you what *cls*command does.

## **Tips**

#### **1. Previously Used Commands:**

Press up and down arrow keys to cycle through previously used commands. You can also edit the command any time using left and right arrow keys.

#### **2. Abort a Comnand:**

Use Control+C to abort any command any time.

#### **3. Copy Text from Command Window:**

You can copy text from command window. Right click on Command Prompt window and select "Mark". Now select text using your mouse, and you can paste it to any program.

#### **4. Auto-complete File Names:**

Use Tab key to automatically show file or folder name in the current directory. For example, type CD C:\Windows\ and keep pressing tab key to see names of all directories and files within that folder.

#### **5. Paste Text in Command Prompt:**

Right click on the Command Prompt window and select "Paste" to copy text or command from clipboard.

You can also drag and drop any file or folder inside the Command Prompt window to quickly copy it's path.

#### **6. Open cmd Directly in a Directory:**

Press Shift key and right click on any folder and you can use "*open command window here*" to directly open the Command Prompt within that directory.

#### **7. Select Command from History:**

Press F7 key to see a list of previously executed commands and select from them.

### **Useful Windows Commands**

You can easily find list of *all* Windows commands on internet, but the purpose of this post is to list out very useful Windows commands which can do great work for you.

![](_page_21_Picture_135.jpeg)

**CHDIR** – Displays the name of or changes the current directory

See its synonym **CD**

**CHKDSK** – Check and repair disk problems

**CHKNTFS** – Displays or modifies the checking of disk at boot time

**CHOICE** – Accept keyboard input to a batch file

**CIPHER** – Encrypt or Decrypt files/folders

**CLEANMGR** – Open Windows Disk cleanup tool

**CLIP** – Copy command output or content of a file to the Windows clipboard

DIR | CLIP

DATE /T | CLIP

CLIP < filename.txt (Copy a file content to clipboard)

**CLS** – Clear the screen

**CMD** – Start a new CMD shell

**CMDKEY** – Manage stored usernames/passwords

**COLOR** – Change text and background color of screen

COLOR A (Change text color to light green (A))

COLOR 8A (Change background color to gray (8) and text color to light green (A))

COLOR (Reset to default colors – black background and white text)

**COMP** – Compare contents of files

COMP "file1.txt" "file2.txt" (Works when size of both files are same)

COMP "file1.txt" "file2.txt" /N=50 (Compare first 50 lines. Use this if both file sizes are different)

/C (Do a case insensitive string comparison)

**COMPACT** – Displays or modify the compression of files on NTFS disk

**CONVERT** – Convert a FAT drive to NTFS

CONVERT X: /FS:NTFS /V (Convert drive X to NTFS and show all messages during the process)

**COPY** – Copy file(s) to another location

COPY "file.txt" "file\_copy.txt"

 $COPY "D:\x$ txt" "D:\combined.txt" (Combile all text files into one)

 $COPY$  \*.\* "D:\Backup" (Copy all files to a location)

COPY "file.txt" "file\_copy.txt" >nul (Copy silently, no messages on screen)

/Y Supress confirmation prompt to overwrite existing files

/-Y Enable confirmation prompt to overwrite existing files

**DATE** – Display or change current system date.

DATE /T (Only output the current date, without asking to change)

**DEFRAG** – Optimize/defragment hard drive

**DEL** – Delete file(s) or directories.

DEL "filename.txt"

DEL A\* (Delete all files starting with letter A)

DEL \*.tmp (Delete all files with extension .tmp)

DEL /F \* (Delete all files including any that are read only)

TYPE nul > file.txt (Use this command before DEL to clear all contents before deleting the file for safety purpose, since third-party utilities can undelete your files)

**DIR** – List files and folders in current directory

DIR /P or DIR | MORE (Pause after each screen of data)

DIR/A:H (Show all hidden files)

/O:S (Sort ascending by file size)

/O:-D (Sort descending by date)

/S Include all sub-folders

**DISKPART** – Manage disk partitions

**DOSKEY** – Edit command line, recall commands, and create macros

**DRIVERQUERY** – List installed device drivers

**Tip:** If the file or folder name contains a space, you must use it within inverted commas, like "D:\My Pictures"

**ECHO** – Display message on screen. Or turn command echoing on or off

ECHO (Show current echo setting)

ECHO ON or OFF (Turn echoing on or off)

ECHO How are you? (Display a text message)

**ENDLOCAL** – End localisation of environment changes in a batch file

![](_page_24_Picture_177.jpeg)

See **DEL**)

**EVENTCREATE** – Add a message to the Windows event log

**EXIT** – Close Command Prompt or quite current script or routine

**EXPAND** – Uncompress one or more specified files

**FC** – Compare two or more files and show difference between them

FC /B "file1.txt" "file2.txt" (Perform a binary comparison)

/C (Case sensitive string comparison)

/A (Displays only first and last line of each set of differences)

/U (Compare as UNICODE text files)

/L (Compare as ASCII text – this is default)

/N (Display line numbers – for ASCII only)

/LB50: (Show maximum first 50 differences only)

#### **FIND** – Search for a text string in a files or files

FIND "text to find"

/V (Display all lines NOT containing the specified string)

/C (Count the number of lines containing the string)

/N (Display Line numbers)

/I (Ignore the case of characters)

TYPE myfile.txt | FIND  $\cdots$  /v /c (Count number of lines in a file)

**FINDSTR** – Search for strings in files.

**FOR /F** – Loops specified command for each file in a set of files.

**FORFILES** – Batch process multiple files

**FORMAT** – Format a disk

FORMAT X: /Q (Quick format drive X)

/FS:NTFS or /FS:FAT (Specify the file system)

/V:MyBackup (Specify volume label)

**FSUTIL** – File and Volume utilities

**FTP** – File Transfer Protocol

**FTYPE** – File extension file type associations FTYPE MyFiletype="E:\Projects\MyApp.exe" ASSOC .xxx=MyFiletype (The FileType should always be created before making a File Association) **GOTO** – Direct a batch program to jump to a labelled line **GPRESULT** – Displays Group Policy information for machine or user **HELP** – See help on Windows Command(s) **HELP** HELP DIR (See help on specific command) **HOSTNAME** – Display the name of the computer **ICACLS** – Change file permissions **IF** – Perform conditional processing in a batch program IF EXIST "file.txt" START "file.txt" IF NOT EXIST "file.txt" ECHO The file doesn't exist. **IPCONFIG** – Configure IP IPCONFIG /FLUSHDNS (Purge the DNS Resolver cache) **LABEL** – Display or change label of disk. **LOGMAN** – Manage Performance Monitor **LOGOFF** – Log off Windows user — Be careful! **MAKECAB** – Create .CAB files **MD** – Create a new directory MD "Alpha" "Beta" "Gamma" (Make multiple folders at once) MD "Alpha\Beta\Gamma" (Make an entire path) **MKDIR** – Create a new directory See **MD MODE** – Configure system devices **MORE** – Display output one screen at a time. For example, DIR /S | MORE DIR | MORE (Can be used with any command or batch program)  $MORE < "file.txt"$  (Display a file) /E /C (Clear screen before displaying page) **MOVE** – Move or rename files and directories.

MOVE "oldfile.txt" "newfile.txt" >nul (Move quietly without feedback on screen)

MOVE "D:\filename.txt" (Move the file to current folder)

/Y (Suppress confirmation prompt)

**MSG** – Send message to a user

MSG JIGNESH "Hi!" (Send message to a user of current domain/server)

MSG \* "Hi!" (Send message to all!)

/SERVER:ServerName (The server to contact (default is current))

/V (Verbose, display extra information)

/W (Wait for response from user, useful with /V)

MSG JIGNESH (If no message text to send is specified, MSG will prompt for it)

**MSIEXEC** – Start Windows installer/setup

**MSINFO32** – Display system information (opens a new dialogue)

**MSTSC** – Start terminal server connection (remote desktop)

**NET** – Manage network resources

**NETSH** – Configure Network Interfaces, Windows Firewall & Remote access

**NETSTAT** – Display networking statistics, connection details (TCP/IP)

**NSLOOKUP** – Verify DNS name resolution for a host

**PATH** – Display or set a search path for executable files

PATH D:\MyApps; E:\MyApps;

PATH ; (Clear all paths)

**PAUSE** – Suspend processing of a batch file and display a message

PAUSE >nul (To suppress the message 'Press any key to continue...')

Echo Press any key to exit

PAUSE >nul (Display a different message)

**PERFMON** – Start performance monitor

**PING** – Test a network connection

PING techforworld.com

**POPD** – Return to a previous directory saved using PUSHD command

**POWERCFG** – Configure power settings

**PRINT** – Print a text file using a printer device

PRINT "file txt"

PRINT /D:LPT1 or /D:COM1 (Specify printer device)

**PROMPT** – Change the cmd.exe command prompt text

**PUSHD** – Stores the current directory for use by the POPD command

**QUERY PROCESS** – Display processes

**QUERY SESSION** – Display all sessions

**QUERY TERMSERVER** – List all servers

**QUERY USER** – Display user sessions

**RASDIAL** – Manage remote access service (dial-up) connections

**RASPHONE** – Manage remote access service (dial-up) connections

**RD** – Delete folder(s)

RD "D:\Temp files" (Will delete only if the folder is empty)

/S (Delete all files, tree of subfolders and folder itself)

/Q (Delete silently – don't display Y/N confirmation)

RD D:\Temp1 D:\Temp2 "D:\Temp 3" (Delete multiple folders)

**RECOVER** – Recover a damaged file from a defective disk

**REG** – View, add, delete, change or export Registry key or key values

**REGSVR32** – Register or unregister a DLL file

**REM** – Add comments/remarks in a batch file. This can also be done using double colons (**::**)

REM This is a comment.

:: This is another comment.

**REN** – Renames a file or files

REN:

REN old.txt new.txt

REN \* \*.txt (Rename extension of all files)

REN \* \*?.bak (Append extra extension to every file, E.g. file.txt.bak)

**RENAME** – Renames a file or files

See **REN**

**REPLACE** – Replace files

REPLACE D:\backup\file.txt E:\documents

/R (Replace read-only files as well)

/U (Updates files that are only older than source files.)

/S (Replace all subfolders of the destination)

/P (Prompt for confirmation for each file)

**RMDIR** – Removes a directory

See **RD**

#### **ROBOCOPY** – Advanced utility to copy files and folder trees

ROBOCOPY \\Server1\reports \\Server2\backup

/E (Include subfolders)

/COPYALL (Copy all file info like attributes, timestamps, security info, owner info)

/NOCOPY (Don't copy file info)

/MOVE (Delete files and folders from source after copying)

/Z (Restrtable mode, survive network gliltch)

/PURGE (Delete destination files that no longer exist in source)

/MIR (Mirror a directory tree – equivalent to /PURGE and /E

/LOG:report.txt (Output progress to a log file)

**ROUTE** – Manipulate network routing tables

**RUNAS** – Execute a program under a different user name

RUNAS /user:TechForWorld\Jignesh "program.exe" (Run a program as a specified domain user)

**SC** – Displays or configures services (background processes)

**SCHTASKS** – Schedule a command or task to run at a specific time

SCHTASKS /Query (See all scheduled tasks)

SCHTASKS /Create /SC weekly /D MON,TUE,WED,THU,FRI /TN MyDailyBackup /ST 23:00 /TR

c:\backup.cmd /RU MyDomain\MyLogin /RP MyPassword (Create a task to run at 11 pm every weekday)

SCHTASKS /Delete /TN "MyDailyBackup" /F (Delete a task)

SCHTASKS /create /TN "My Script" /TR "\"c:\my folder\script.cmd\" arguments" /sc daily /sd 12/29/2014 /st 17:00 (Create a daily task to run a script at 5 pm)

SCHTASKS /Run [Connect\_Options] /TN taskname (Run a task on demand)

Please note that task scheduler options are stored in Windows Registry at

HKLM\SOFTWARE\Microsoft\SchedulingAgent\

**SET** – Display, set, or remove Command Prompt environment variables

SET X=Some Value (Set a value to X)

SET X (Display value of X)

**SETLOCAL** – Begins localization of environment changes in a batch file

**SETX** – Set environment variables

**SFC** – System file checker

SFC /SCANNOW (Scan and repair all protected system files immediately)

/SCANONCE (Scan all system files once you restart the computer. The SfcScan DWORD value is set to 2 in

the following registry key HKEY\_LOCAL\_MACHINE\SOFTWARE\Microsoft\Windows

NT\CurrentVersion\Winlogon)

/SCANBOOT (Scan all protected system files every time you start your computer. The SfcScan DWORD

value is set to 1 in the following registry key HKEY\_LOCAL\_MACHINE\SOFTWARE\Microsoft\Windows NT\CurrentVersion\Winlogon)

/REVERT (Return scan to default setting)

Note: SFC may require Windows installation files

**SHIFT** – Shift the position of batch file parameters

**SHUTDOWN** – Shutdown the computer

SHUTDOWN (Show help about command)

/I (Display graphical user interface)

/S (Shutdown)

/R (Shutdown and restart)

/A (Abort shutdown)

/P (Turn off without any warning or timeout. Use with /D)

/H (Hibernate. Use with /F)

/F (Force to close all applications. You may lose unsaved data!)

**SLMGR** – Software Licensing Management

**SORT** – Sort input text

**START** – Start a program, command or a batch program

START C:\MyApp\App.exe

START "" "C:\Program Files\MyApp\App.exe" "Parameter 1" (For long file name formats. First parameter is Window title!)

"C:\Program Files\MyApp\App.exe" "Parameter 1" (This also works!)

START CALC (Start can be used with various Windows functions)

/MIN (Start window minimized. Default is normal window)

/MAX (Start window maximized)

/WAIT (Start the application and wait for it to terminate)

**SUBST** – Associate a network or local path with a (virtual) drive letter

SUBST (List all virtual drivers)

SUBST X: \\Server1\Share\Folder1 (Set a path as virtual drive X:)

SUBST X: /D (Delete the substituted (virtual) drive)

**SYSTEMINFO** – List system configuration

**TAKEOWN** – Take ownership of a file

**TASKLIST** – List running applications and services in Windows

**TASKKILL** – Terminate a running process/task

**TIME** – Display or set the system time

TIME 13:54 (Set the new time)

TIME /T (Only output the current time without asking new time)

**TIMEOUT** – Wait for specified seconds or until any key is pressed. For use within a batch program.

**TITLE** – Set the window title for a CMD.EXE session

**TRACERT** – Trace route (find IP address) to a remote host

TRACERT TechForWorld.com

**TREE** – Graphical display of directory structure of a folder or a drive

TREE | MORE (Show tree for current directory. Pause after each screen)

TREE "D:\Games" | MORE (Show tree for specified path)

 $TREE > "D:\Tree.txt"$  (Save a tree structure to file)

**TSDISCON** – Disconnect a Remote Desktop Session

**TYPE** – Display the contents of a text file

TYPE "D:\file.txt" | MORE (Display output on screen, pause after each screen)

TYPE "D:\file.txt" > NewFile.txt (Copy content to a new file)

TYPE "D:\file.txt" >> ExistingFile.txt (Overwrite content to an existing file)

TYPE nul > file.txt (Create a zero byte (empty) file)

**TYPEPERF** – Write performance data to a log file or window

**VER** – Display operating system version information

**VERIFY** – Verify that your files are written correctly to the disk

VERIFY (Display current verify status)

VERIFY ON or VERIFY OFF (Turn file verification on or off)

By default the Command Prompt has verify OFF. Windows Explorer will always copy with verify ON.

**VOL** – Display the disk volume label and its serial number

**WAITFOR** – Wait for or send a signal

**WEVTUTIL** – Clear event logs, enable/disable/query logs

**WHERE** – Search for files in a directory tree

WHERE /R D:\ Tech (Find all files named tech in drive D: and all sub-folders)

WHERE /R D:\ \*.txt (Find all txt files)

/R (Search recusrively in sub-folders too)

/F (Display files in quotation marks)

/T (Display size and timestamp info of files)

**WHOAMI** – Display current user-name with domain name

**WINRM** – Windows Remote Management

**WINRS** – Windows Remote Shell

**WMIC** – WMI Commands

**WUAUCLT** – Windows Update

**XCOPY** – Copy files and directory trees

XCOPY "D:\file.txt" "E:\Backup" (Copy a file to a location)

XCOPY "D:\My Files\\*" "E:\Backup" /S /I (Copy a folder including all subfolders)

Please note that in many cases the functionality of XCOPY is superseded by ROBOCOPY.

**>** – Save a command's output to a file.

SYSTEMINFO > D:\MyPCinfo.txt.

HELP > D:\CmdList.txt

**FOR MORE HELP, VISIT [TECHFORWORLD.COM](http://techforworld.com/)**